# **Selecting Menu Options**

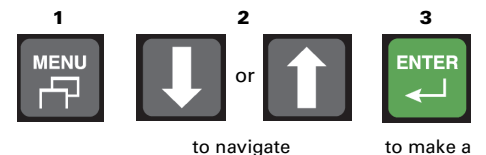

the menus

to make a selection

ZDA Off

#### All S-Lite menu items are shown below.

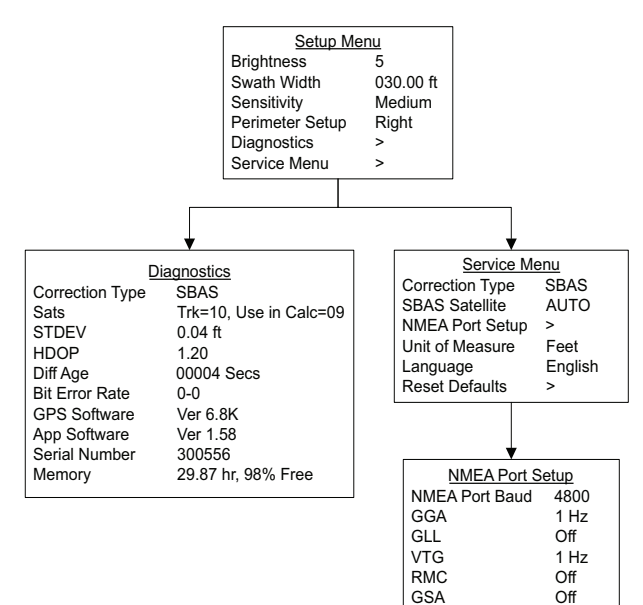

## **Menu and Item Descriptions**

#### **Setup Menu**

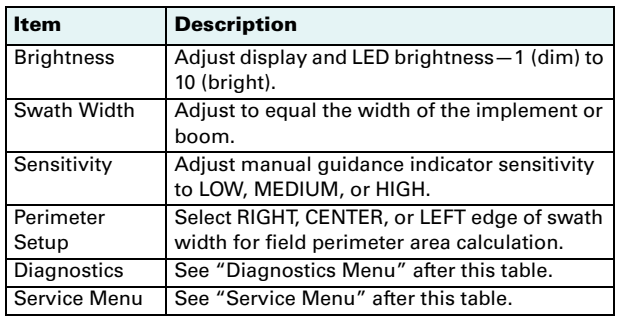

### **Diagnostics Menu**

Use this menu to view current settings (read-only).

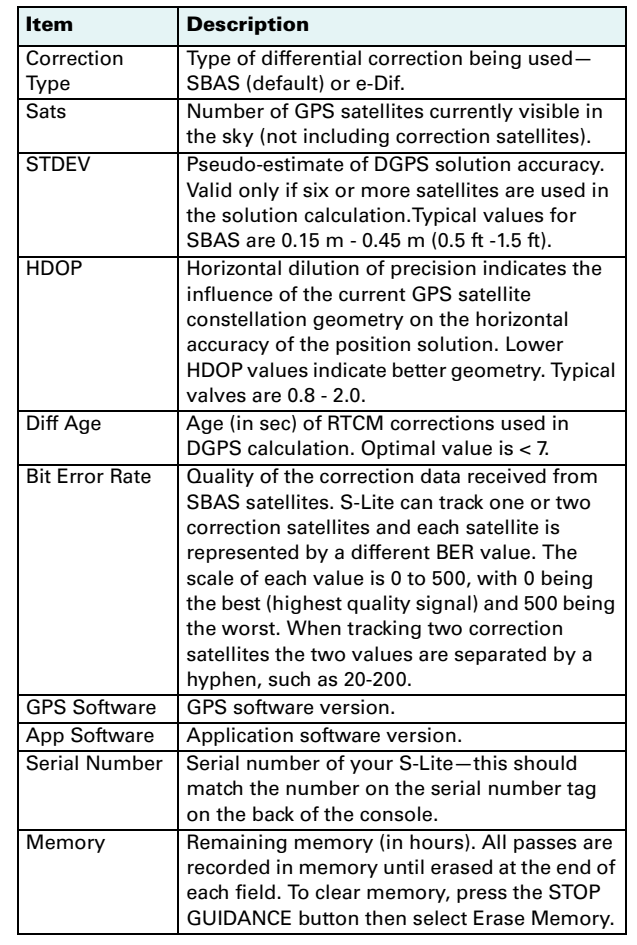

### **Service Menu**

Use this menu to select settings.

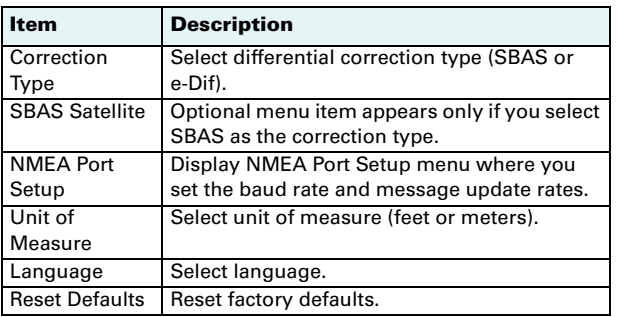

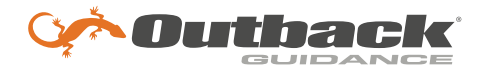

# **Outback S-LiteQuick Reference Guide**

## **Console Features**

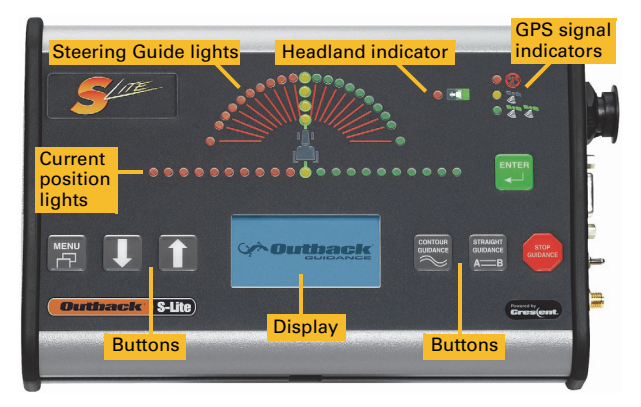

## **Button Functions**

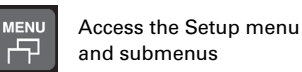

Activate Straight Guidance mode

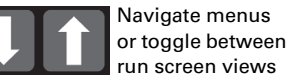

**STOP** 

Stop guidance/ stop logging data

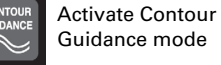

ENTER Make selection

# **Indicators and Displays**

### **Signal Indicators**

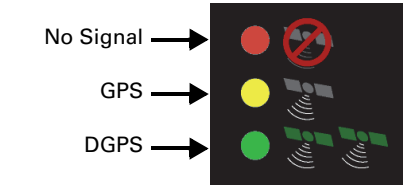

S-Lite automatically searches for available signals

### **Differential Corrections (DGPS)**

Two differential correction options are available: SBAS or e-Dif. Use the Correction Type item (Service menu) to change the current setting. On powerup S-Lite may track GPS satellites for ten minutes before generating differential corrections (during which the vehicle may be moving or stationary).

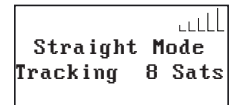

While tracking, the yellow GPS LED is illuminated and the number of tracked satellites is displayed.

ad) Ready - 9 Sats 30.52 Hrs Memory

When finished tracking, the green DGPS LED is illuminated and "Ready" appears with the number of satellites tracked.

### **Headland Alert Indicator**

The red Headland Alert LED illuminates when you approach a previously applied area.

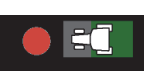

### **Main Run Screen Display**

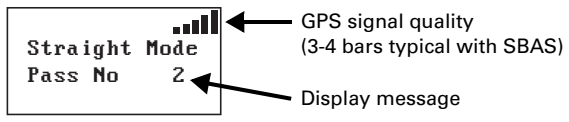

# **Using Straight Guidance**

### **Creating an A=B Line**

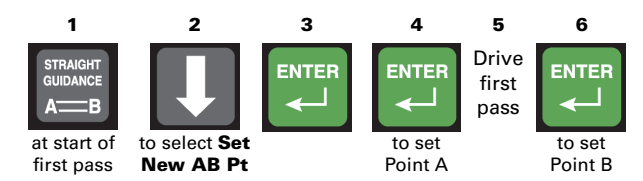

### **Beginning Straight Guidance**

After setting the A=B line, S-Lite automatically begins guidance.

- 1. Turn steering wheel in direction indicated by Steering Guide lights to remain centered on the current pass.
- 2. At end of current pass, turn around. S-Lite automatically detects the next pass and resumes guidance.

Passes are numbered consecutively from the A=B line but can be worked in any order. S-Lite detects the nearest pass (located at multiples of the swath width) and displays the pass number. Pass 1 is on the right of the A=B line, Pass -1 is on the left.

### **Snapping the A=B Line**

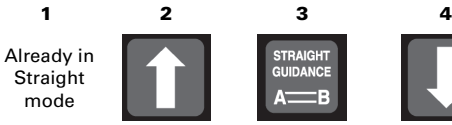

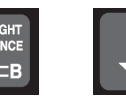

screen

to align nearest A=B line withcurrent position to return tomain run

# **Using Stop Guidance**

#### **Holding Data Logging/Guiding**

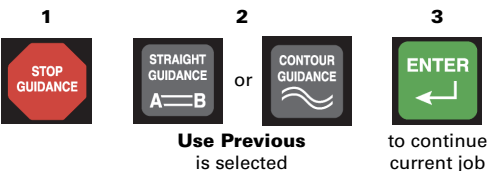

#### **Saving a Return Point**

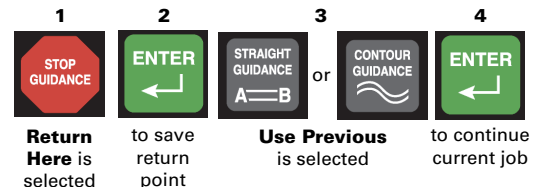

### **Returning to a Previously Saved Point**

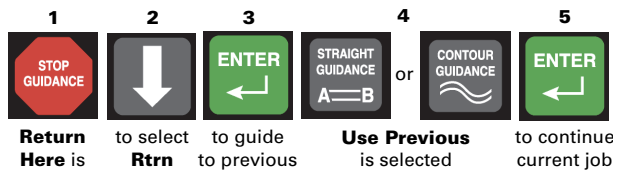

to previous point **Prev Pt**

### **Erasing Memory**

selected

For new jobs erase all previously recorded passes and points.

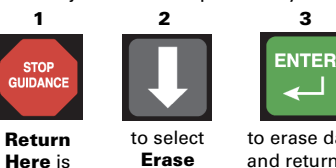

**EraseMemory**

#### to erase dataand return tomain run screen

## **Using Contour Guidance**

without using Steering Guide

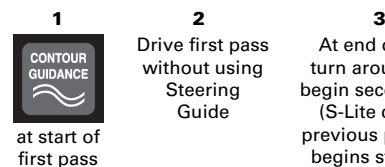

selected

At end of pass turn around andbegin second pass (S-Lite detects previous pass and begins steering)

# **Calculating an Area**

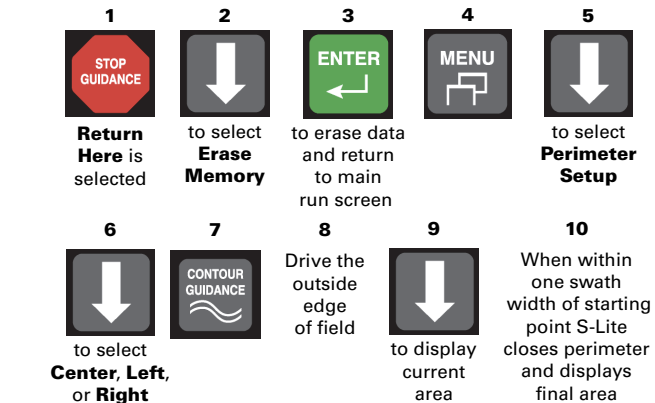

# **Guidance Summary**

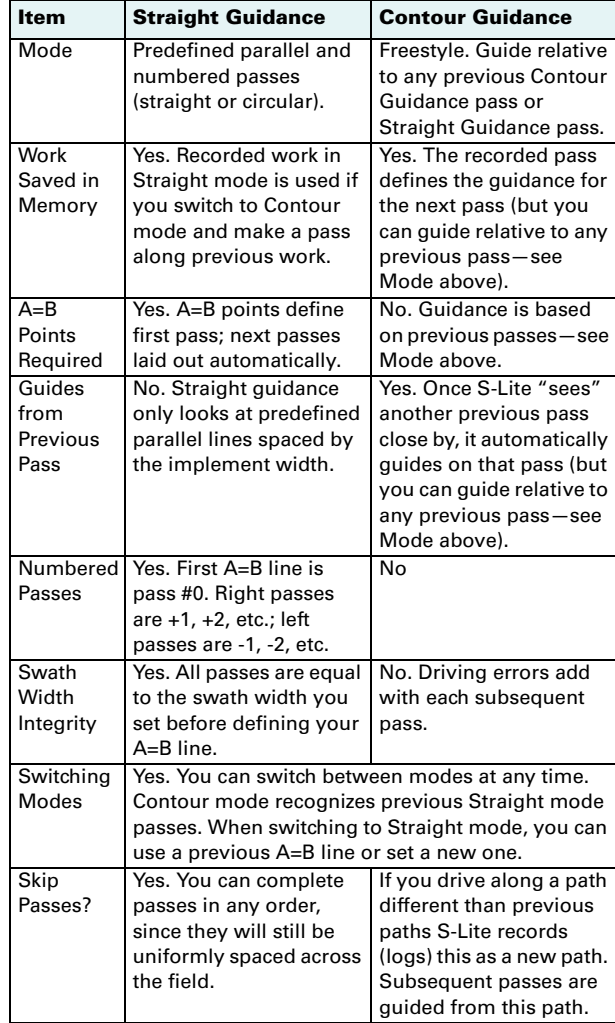

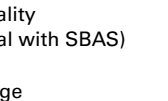